| Classification | General Setting FAQ on EZ Data Logger |         |       |      |            | No.  | 1-009-01 |
|----------------|---------------------------------------|---------|-------|------|------------|------|----------|
| Author         | Amber                                 | Version | 1.0.0 | Date | 2012/06/04 | Page | 1/1      |

## How do I display the analog values in another unit?

| ĺ | Appli | es to:   |                             |
|---|-------|----------|-----------------------------|
| ı |       | Platform | OS version                  |
| l |       | PC       | Windows 98/NT/2000/XP/Vista |
| ı | •     |          |                             |

Set Gain and Offset can scale the values to any unit you want.

To obtain the exact Gain and Offset, you have to get two values first, and then use following method to get the final result.

Set "Gain" and "Offset" in "Group setup".

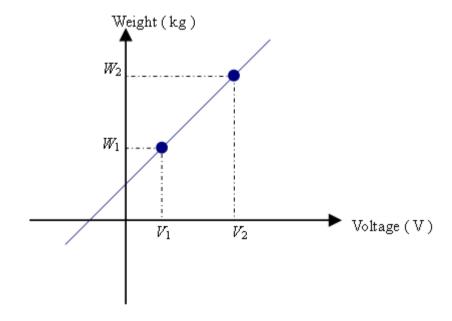

$$Gain = \frac{W_2 - W_1}{V_2 - V_1} \qquad Offset = W_1 - Gain \times V$$